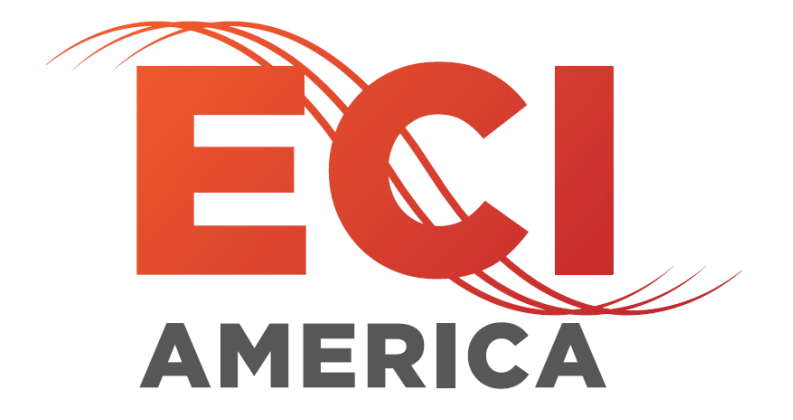

# ECI 103109-4 LCD Door Board Installation Manual

Rev: 7.0 Date: 3/28/2018 Manual Number: 18

> ELECTRONIC CONTROLS INC | 7073 NORTH ATLANTIC AVE CAPE CANAVERAL FL 32920 [WWW.ECIAMERICA.COM](http://www.eciamerica.com/) 800-633-9788

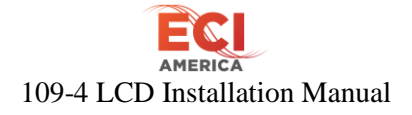

Copyright © 2010 Electronic Controls, Inc. ECI ® is a registered Trade Mark of Electronic Controls, Inc. The reproduction, transmission or use of this document or contents is not permitted without express written authority. Offender will be liable for damages. All rights, including rights created by patent grant of registration of utility model or design, are reserved.

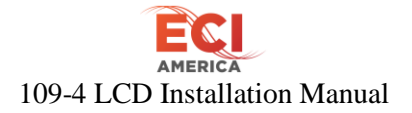

#### Revision Table

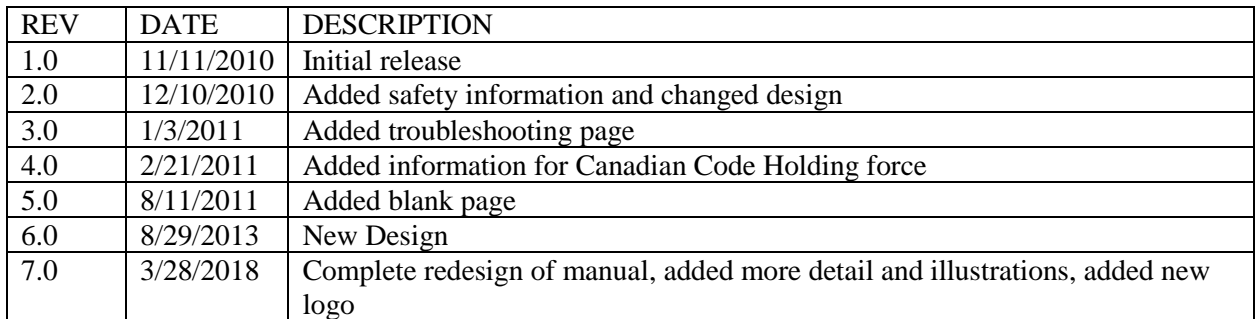

# **AMERICA** 109-4 LCD Installation Manual

# **Table of Contents**

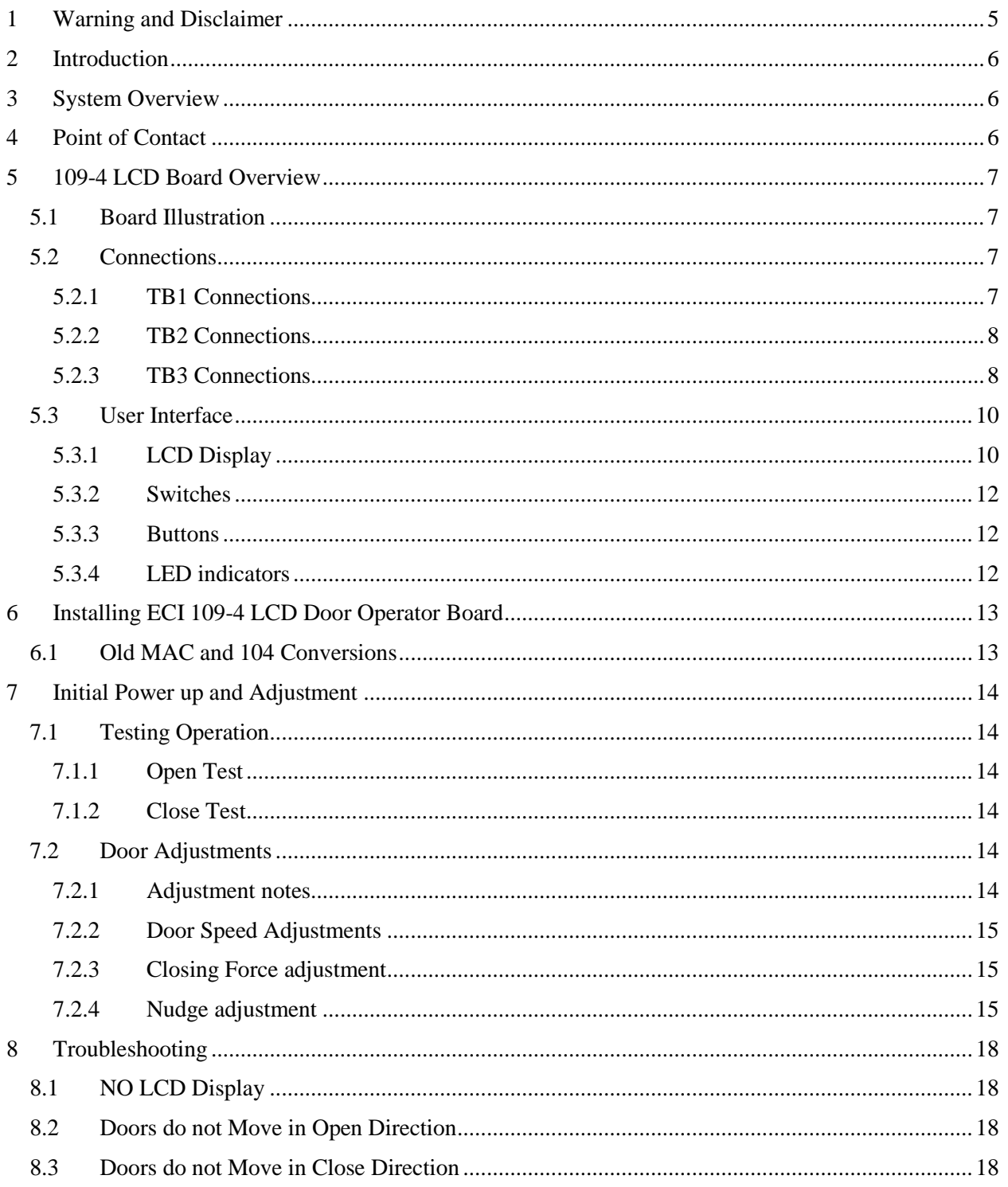

# <span id="page-4-0"></span>**1 Warning and Disclaimer**

Thank you for purchasing equipment from ECI America, INC. We want your new equipment to operate safely. Anyone who installs or uses this equipment should read this publication (and any other relevant publications) before installing or operating the equipment.

To minimize the risk of potential safety problems, you should follow all applicable local and national codes that regulate the installation and operation of your equipment. These codes vary from area to area and usually change with time. It is your responsibility to determine which codes should be followed , and to verify that the equipment, installation and operation is in compliance with the latest revision of these codes.

At a minimum, you should follow all applicable sections of the National Fire Code, National Electrical Code, ASMEA17.1 Safety code for Elevators and Escalators and the codes of the National Electrical Manufacturer's Association (NEMA). There may be local regulatory or government offices that can also help determine which codes and standards are necessary for safe installation and operation. Equipment damage or serious injury to personnel can result from failure to follow all applicable codes and standards. We do not guarantee the products described in the publication are suitable for you particular application, nor do we assume any responsibility for your product design, installation or operation.

Our products are not fault-tolerant and are not designed, manufactured or intended for use or resale as online control equipment in hazardous environments requiring fail-safe performance, such as in the operation of nuclear facilities, aircraft navigation of communication systems, air traffic control, direct life support machines or weapon systems in which the failure of the product could lead directly to death, personal injury, or severe physical or environmental damage ("High Risk Activities"). ECI America, Inc. specifically disclaims any expressed or implied warranty of fitness for High Risk Activites.

This publication is based on information that was available at the time it was printed. WE reserve the right to make changes to the products and/or publications at any time without notice and without any obligation.

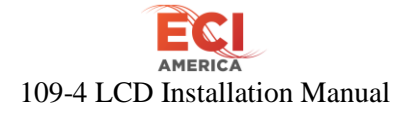

# <span id="page-5-0"></span>**2 Introduction**

This manual is intended to help facilitate the installation of ECI 109-4 LCD Door Operator board made by Electronic Controls, Inc. The audience of the material included in this manual is for the certified installation personnel. The ECI 109-4 LCD control board complies with modern performance specifications and meets or exceeds code requirements. Installation and adjustments must meet local, state and national codes.

# <span id="page-5-1"></span>**3 System Overview**

The ECI 109-4 LCD door controlled is a microprocessor-based board that controls all aspects of the door motion including direction, velocity, deceleration and force.

The ECI 109-4 LCD replaces the Montgomery 104 door board fit, form and functions and will replace the old MAC 3 board system.

The motor controller is a unique design for simple installation and reliable performance. It provides for total control and adjustment through the entire door cycle and includes nudging. The doors are held under power while standing closed, running and while standing open. There are no potentiometers to adjust speeds. All adjustments are performed by changing settings displayed on the LCD screen.

# <span id="page-5-2"></span>**4 Point of Contact**

### **Information**

Electronic Controls, Inc. 7073 North Atlantic Ave Cape Canaveral, FL 62920 Tel: 321-783-5858 Fax: 321-783-5959 www.eciamerica.com

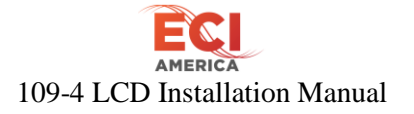

## <span id="page-6-0"></span>**5 109-4 LCD Board Overview**

## <span id="page-6-1"></span>**5.1 Board Illustration**

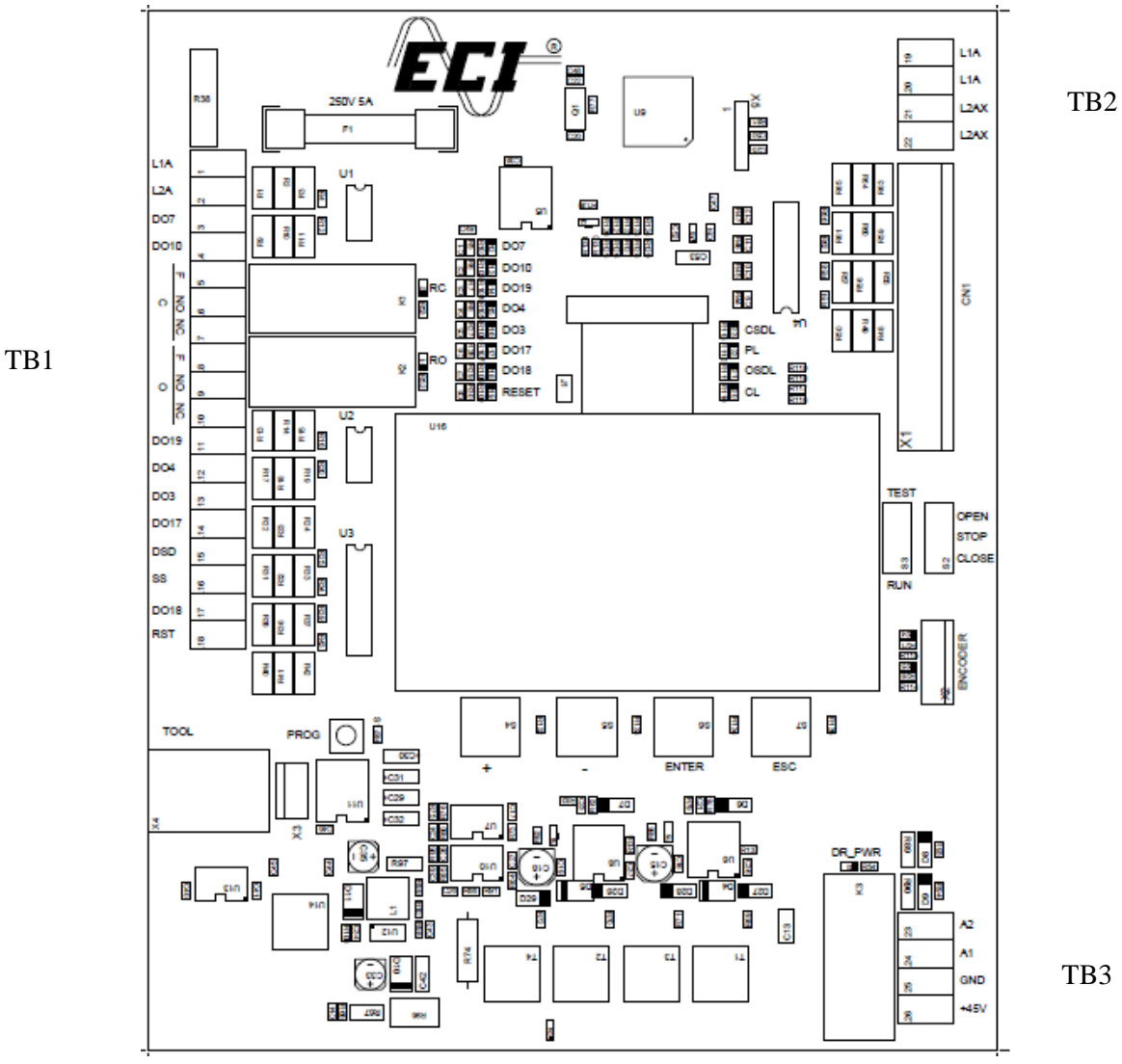

*Figure 1*

### <span id="page-6-2"></span>**5.2 Connections**

#### <span id="page-6-3"></span>**5.2.1 TB1 Connections**

**L1A** – 120VAC common input.

**L2A** – 120vac line input  $@$  500VA.

**DO7** – 120VAC CLOSE input signal. A relay contact between L1A and DO7 will perform a close operation

**DO10** – 120VAC OPEN input signal. A relay contact between L1A and DO7 will perform an open operation

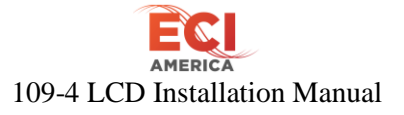

**C-F** – COMMON of auxiliary C relay.

**C-NO** – Normally open contact of auxiliary C relay

**C-NC** – Normally closed contact of auxiliary C relay

**O-F** - COMMON of auxiliary O relay.

**O-NO** - Normally open contact of auxiliary O relay

**O-NC** - Normally closed contact of auxiliary O relay

**DO19** - Not used

**DO4** – 120VAC nudge input. A relay contact between L1A and DO4 will slow the door speed to the N parameter setting, during a close operation.

**DO3** – 120VAC output. A relay between DO3 and DO10 will be energized during an open operation.

**DO17** – 120VAC output. A relay between DO17 and DO7 will be energized during a close operation. **DSD** -

**DO18** – 120VAC Door Close Force input. A relay contact between L1A and DO18 will apply closing force on the door set by the Door Closing Force parameter

**RST** 

#### <span id="page-7-0"></span>**5.2.2 TB2 Connections**

**L1A –** 120VAC common output to transformer of operator

**L2AX** – Fused 120VAC line output to transformer of operator

#### <span id="page-7-1"></span>**5.2.3 TB3 Connections**

**A1** – Motor RED wire

**A2** – Motor BLACK wire

**GND -** ground input to door board from operator

**+45V** - +45 Volt DC input to door board from operator

**CN1** - Connection to cam switch assembly.

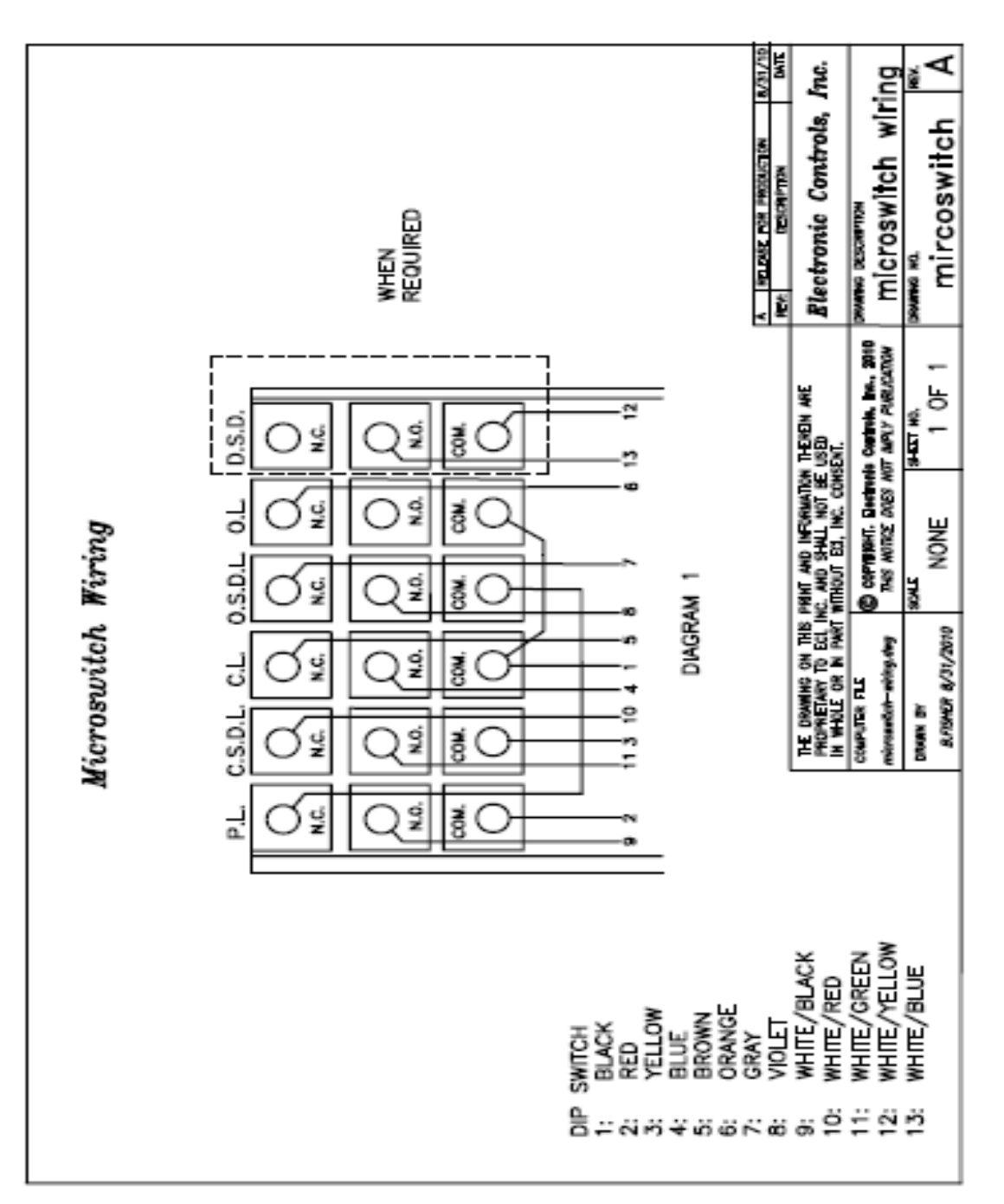

*Figure 2 CAM switch wiring*

Electronic Controls, Inc. 7073 North Atlantic Ave. Cape Canaveral, FL 32920 800-633-9788 www.eciamerica.com

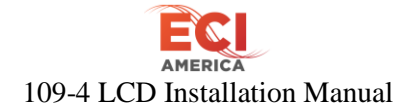

## <span id="page-9-0"></span>**5.3 User Interface**

## <span id="page-9-1"></span>**5.3.1 LCD Display**

#### **5.3.1.1 Main Menu**

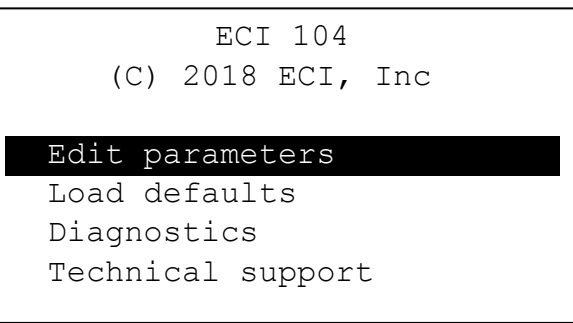

*Figure 3 Main Menu*

<span id="page-9-2"></span>[Figure 3](#page-9-2) shows the top of the main menu. Pressing the "-" button moves the curser/hi-light down to reveal other menu options

**Edit parameters** – Pressing ENTER with the Edit Parameters hi-lighted will enter the parameters menu.

**Load Defaults** – Pressing ENTER with Load defaults hi-lighted will load the default settings for all parameters. See section [5.3.1.2](#page-9-3) for default settings

**Diagnostics** – Pressing ENTER with Diagnostics hi-lighted will display the diagnostics screen. See section [5.3.1.3](#page-10-0) for more details.

**Technical Support** – Pressing ENTER with Technical support hi-lighted will display the technical support screen. See sectio[n 5.3.1.4](#page-11-3)

**Rotate screen** – (Not shown above) Pressing ENTER with Rotate Screen hi-lighted will flip the screen 180°

#### <span id="page-9-3"></span>**5.3.1.2 Edit Parameters Screen**

<span id="page-9-4"></span>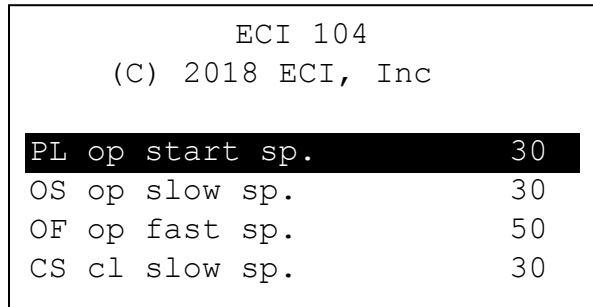

*Figure 4 Parameters Menu*

# 109-4 LCD Installation Manual

[Figure 4](#page-9-4) shows the top of the edit Parameters menu. Pressing the "-" button moves the cursor/ hi-light down to reveal other parameter settings. Pressing ENTER will enable changing of the hi-lighted parameter using the "+" or "-" buttons.

**PL op stat sp. –** Initial opening speed. Range 1-100. Default is 30

**OS open slow sp.** – Open slow speed. Range 1-100. Default is 30.

#### **NOTE: OS setting should not be set higher than OF**

**OF open fast sp.** – Open fast speed. Range 1-100. Default is 50.

**CS Close slow sp.** – Range  $1 - 100$ . Default setting is 30.

#### **NOTE: CS setting should not be set higher than CF**

**CF close fast sp.** – Range  $1 - 100$ . Default setting is 50.

**N nudging sp** – Range is  $1 - 100$ . Default setting is 20

**CCL closing f** – This setting controls the amount of current out to the motor. Used to set the closing force. A lower number puts less force to the door while closing. The default setting is 60. The range is from 1 - 200

**Motor Direction –** Sets motor direction without having to change A1 and A2 wires. Default is 1. Can be set to 1 or 2.

**CL holding force –** Sets the force for holding the doors closed when DO18 input is valid. Range is 1- 100. Default if 40.

#### <span id="page-10-0"></span>**5.3.1.3 Diagnostic Screen**

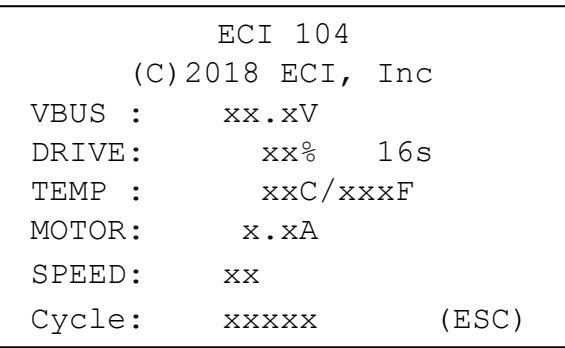

*Figure 5 Diagnostic Menu*

**VBUS** – Displays the current voltage of the +45V input

**DRIVE** – The drive to the motor is pulse width modulate. This number reflects the percentage of drive to the motor. 0% will be no power to the motor and 100% will be max drive.

# 109-4 LCD Installation Manual

**16s** – This is the present count of the 16 second stall timer. Should an open or close cycle time out the door board will stall the motor until the open/close command is cycles off/on.

**TEMP** – Displays the current temp in  ${}^{\circ}C/{}^{\circ}F$  of the output driver transistors.

**MOTOR** – Displays the current amperage to the motor.

**SPEED** – Displays the current speed of the open or close cycle.

**POS** – Displays the current encoder position. 0 is fully open.

**CYCLE** – Displays the number of cycles the door board has performed since manufacture. One cycle is an open and close.

#### <span id="page-11-3"></span>**5.3.1.4 Technical Support Screen**

Displays software version and phone number for technical service

#### <span id="page-11-0"></span>**5.3.2 Switches**

**TEST/RUN -** This is a 3 position switch. The center position has no function. In TEST, open and close operations are controlled by the OPEN/CLOSE switch.

In RUN position the door operation is controlled through the controller inputs DO7, DO10, DO4 etc. The open/close switch is disabled.

**OPEN/CLOSE** – This is a 3 position switch. The center position has no function. This switch is operational only with the TEST/RUN switch in the TEST position. In the Close position the door will perform a close operation. Open position will cause the door to open.

#### <span id="page-11-1"></span>**5.3.3 Buttons**

**+** Button - This button moves the curser up in the screen for selecting menus or parameters and increases the number of the setting being programmed

**–** Button - This button moves the curser down in the screen for selecting menus and decreases the number of the setting being programmed

**Enter** Button - The ENTER button selects the menu or parameter indicated by the curser and enters the current number of the parameter being programmed.

**ESC** Button - The ESC button is used to move back to the previous menu

#### <span id="page-11-2"></span>**5.3.4 LED indicators**

**DO7** - On indicates Close command present at DO7 input

**DO10** – On indicates Open command preset at DO10 input

**DO19** – NOT USED

**DO4**– On indicates Nudge command present at DO4 input

**DO3** – On indicates open limit switch is OFF the open limit cam

**DO17** – On indicates close limit switch is OFF the close limit cam

**DO18** – On indicates Close Holding Force command present at DO18 input

Electronic Controls, Inc. 7073 North Atlantic Ave. Cape Canaveral, FL 32920 800-633-9788

#### www.eciamerica.com

# 109-4 LCD Installation Manual

**RESET** – On indicates RESET command present at RESET input. This will reset the processor on the door board

- **CSDL –** On indicates the CSDL cam switch in closed
- **PL –** On indicates the PL cam switch in closed
- **OSDL** On indicates the OSDL cam switch is closed
- **CL –** On indicates the Close Limit switch is closed
- **RC –** On indicates the RC relay is energized. Energizes during the close operation
- **OC –** On indicates the OC relay is energized. Energizes during an open operation

**DR\_PWR** – On indicates DR\_PWR relay is energized providing +45VDC to output driver circuit

## <span id="page-12-0"></span>**6 Installing ECI 109-4 LCD Door Operator Board**

### <span id="page-12-1"></span>**6.1 Old MAC and 104 Conversions**

- 1. Turn off all power to the door operator
- 2. Remove the cover(s) from the operator
- 3. Remove and tag all wires at terminal strips TB1, TB2. And TB3 (See Figure 1)

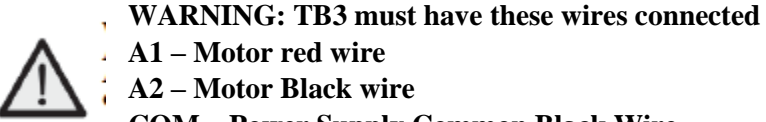

**A1 – Motor red wire**

**A2 – Motor Black wire**

**COM – Power Supply Common Black Wire**

**+45V – Power supply red wire (See Figure 1)**

- 4. Unplug the cam switch cable from CN1. (See Figure 1)
- 5. Unbolt and remove old board(s)
- 6. Bolt the ECI 109-4 LCD board into place

Install all tagged wires into the correct locations on TB1, TB2, TB3.

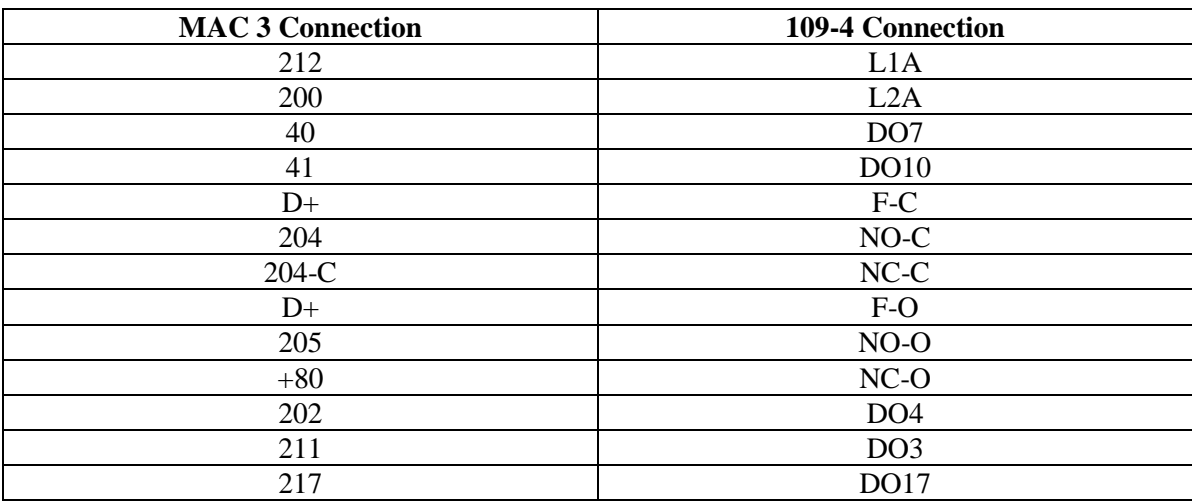

*Table 1 - MAC 3 to 109-4 LCD wiring*

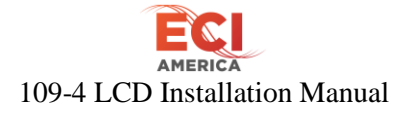

## <span id="page-13-0"></span>**7 Initial Power up and Adjustment**

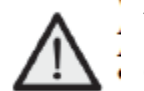

## **WARNING: Before applying power be sure the RUN/TEST and OPEN/CLOSE switches are in the center positions.**

- 1. Set door position so they are half open.
- 2. Apply Power to door operator

The LCD display should show the following:

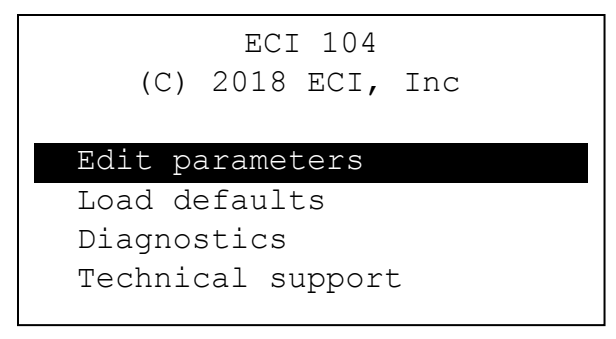

*Figure 6 Start-up Menu*

#### **NOTE: If LCD has nothing displayed refer to section** *[8.1](#page-17-1) [NO LCD Display](#page-17-1)*

#### <span id="page-13-1"></span>**7.1 Testing Operation**

Set the RUN/TEST switch to the TEST position

#### <span id="page-13-2"></span>**7.1.1 Open Test**

Set the OPEN/CLOSE switch to the OPEN position. The doors should fully open. If the doors do not move refer to section *[8.2](#page-17-2) [Doors do not Move](#page-17-2) in Open*

#### <span id="page-13-3"></span>**7.1.2 Close Test**

Set the OPEN/CLOSE switch to the CLOSE position. The doors should fully close. If the doors do not move refer to section *[8.3](#page-17-3) Doors do not Move in Close Direction*.

#### <span id="page-13-4"></span>**7.2 Door Adjustments**

#### <span id="page-13-5"></span>**7.2.1 Adjustment notes**

This equipment is to be installed, adjusted and maintained to conform to code requirements. Parameters must be set to conform to kinetic energy code limitations for both maximum and average kinetic energy for ALL doors/all floors (specialty or otherwise heavy doors taken into account).

Parameters must be set to conform to closing force limitations. The closing force may not exceed 135N (30lbs). During the closing, the kinetic energy may not exceed 10 joules (7.4lb/ft)

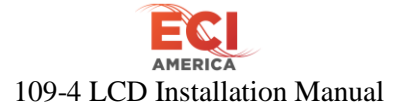

Refer to [Figure 7](#page-15-0) for an example of OPEN and CLOSE cycles

### <span id="page-14-0"></span>**7.2.2 Door Speed Adjustments**

Move the cursor to EDIT PARAMETERS and press ENTER button.

At this time adjustments can be made to open and close speeds by moving the cursor to the desired setting and pressing the ENTER button. Any changes happen in real time so there is no need to press enter for each change. When complete press the ENTER button and move to the next parameter.

**NOTE:** If there is no speed adjustment in the close direction make sure the DO4 LED is not lit. If lit the door board will be in NUDGE mode even with the board in TEST mode.

#### <span id="page-14-1"></span>**7.2.3 Closing Force adjustment**

- 1. With the RUN/TEST switch in the TEST position set the doors to the mid-point of the close direction.
- 2. Go to the Edit Parameters screen and select Cl torque limit parameter and set it to 1.
- 3. Set the OPEN/TEST switch to the CLOSE position then adjust the Cl torque limit until you achieve desired door close operation. This should put the door closing force below the 30lb maximum limit allowed by code.
- 4. To insure less than the 30lb limit use an approved gauge per manufacture's specifications and directions to verify closing force is to code. If over 30lbs you will have to adjust Cl torque limit lower.
- 5. Perform several open/close cycles with the board in TEST mode then recheck closing force to insure they are still to code

#### <span id="page-14-2"></span>**7.2.4 Nudge adjustment**

- 1. Set TEST/RUN and OPEN/CLOSE switches to center positions
- 2. Set doors to fully open position
- 3. Place a jumper between L2A and DO4 of TB1 (See Figure 1). The DO4 LED should light with jumper in place
- 4. Go to Edit Parameters menu and select Nudge parameter
- 5. Put TEST/RUN switch in TEST position
- 6. Put Open/Close switch to the Close position. Adjust speed of door to desired Nudge speed.
- 7. When complete press ENTER to set parameter then ESC to return to main menu.
- 8. Set TEST/RUN and OPEN/CLOSE switches to center positions
- 9. Remove jumper between L1A and DO4
- 10. Set the TEST/RUN switch to RUN position to test system operation of doors

When all parameters are set press ESC to return to main menu when all entries are complete.

## **NOTE: Must press ESC button to save all changes into permanent memory. Failing to do so will result in parameters reverting to default settings in the event of a power loss.**

Set the RUN/TEST switch in the RUN position.

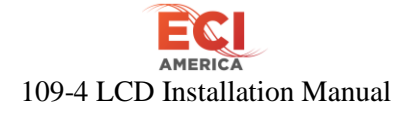

Replace door operator cover.

## **NOTE: Refer to any and all code installation questions to Elevator and Escalator Electrical Equipment Standard CAN/CSA-B44.1/ASME 17.5**

<span id="page-15-0"></span>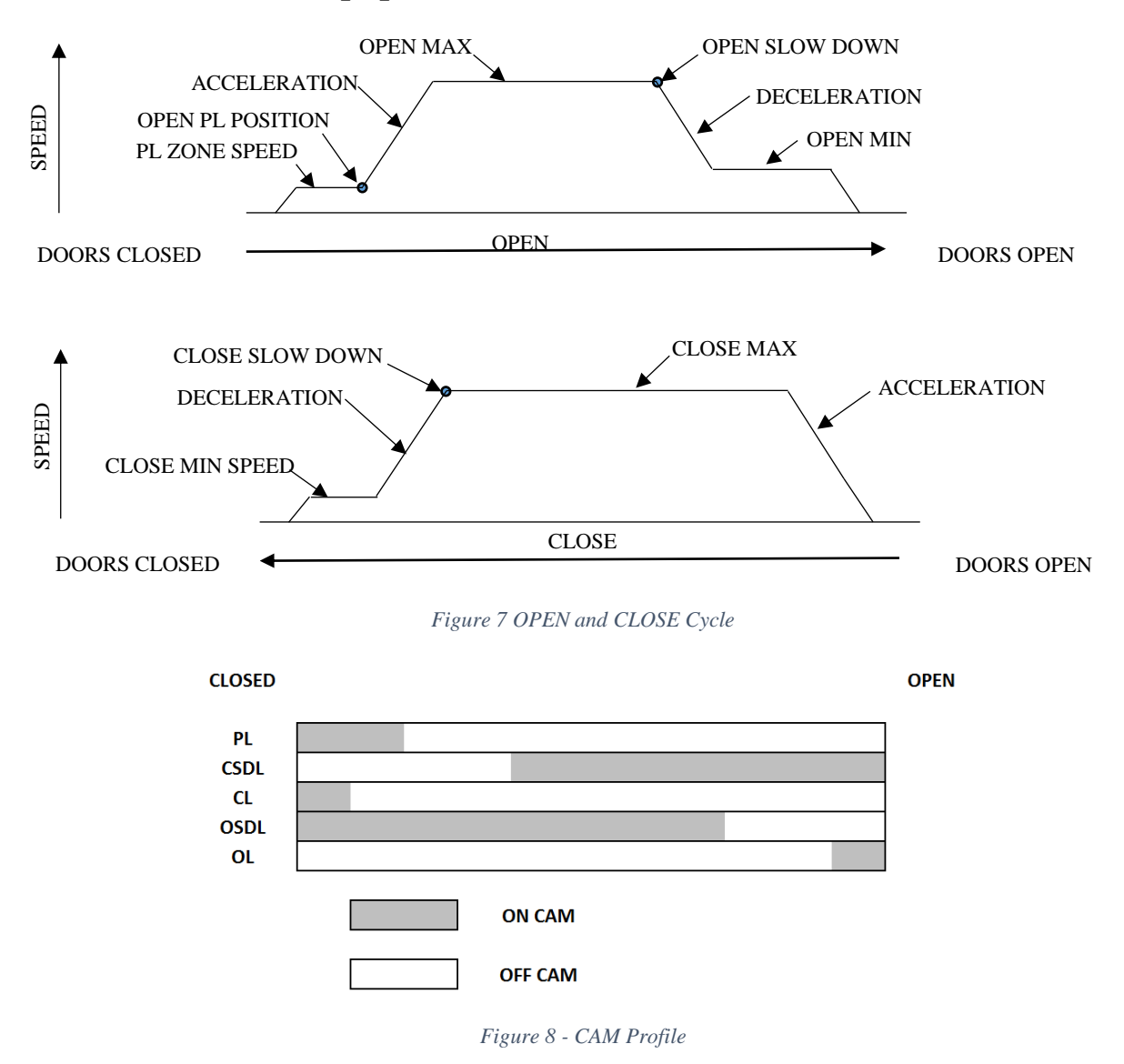

**AMERICA** 109-4 LCD Installation Manual

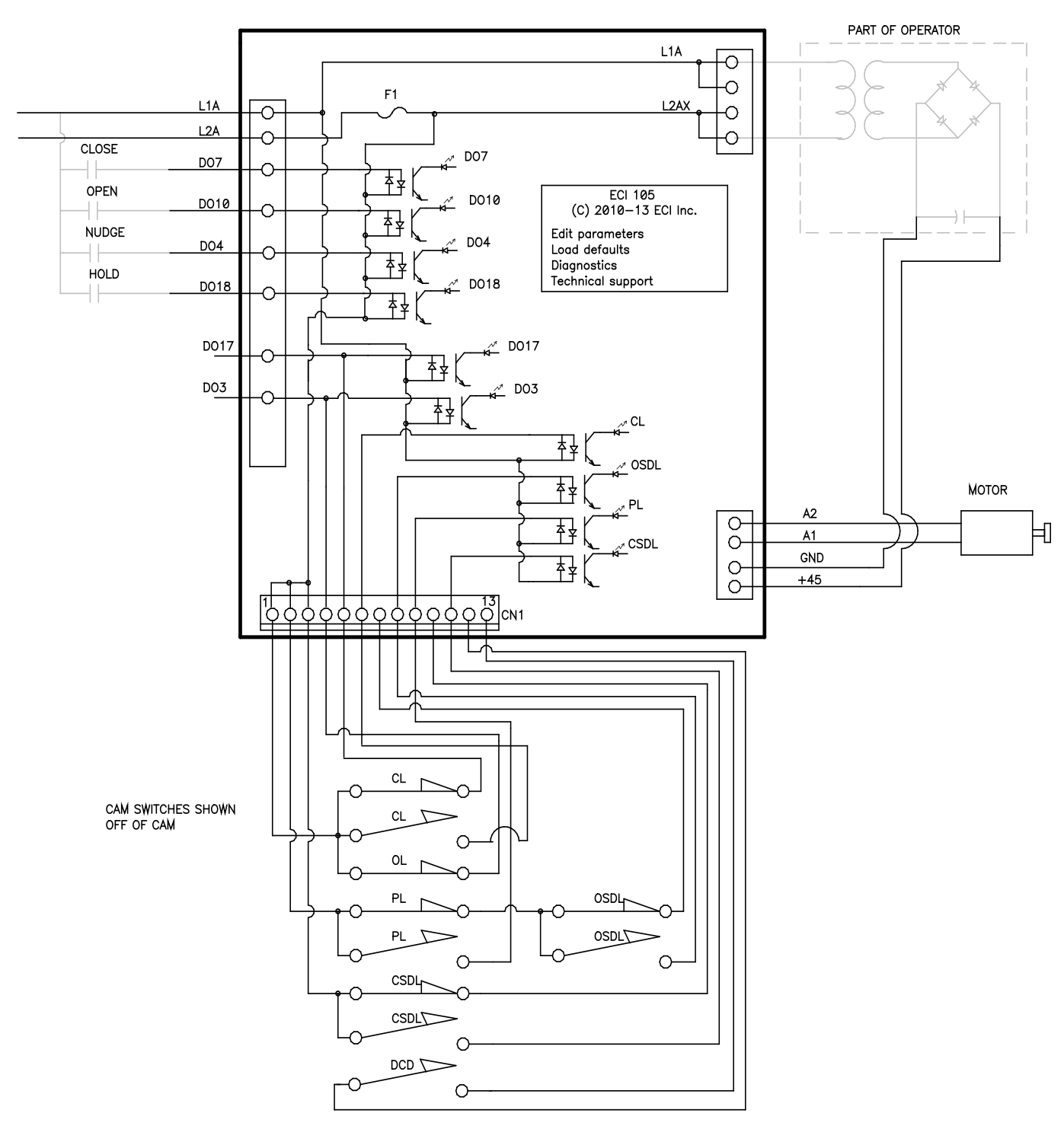

*Figure 9 - 109-4 LCD Wiring diagram*

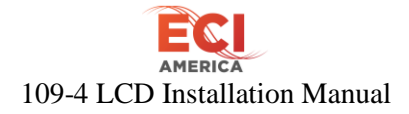

# <span id="page-17-0"></span>**8 Troubleshooting**

## <span id="page-17-1"></span>**8.1 NO LCD Display**

- 1. Using a Digital Voltmeter (DVM) set on DC check for 45VDC between +45V and GND. If present go to step 5
- 2. Check for 120VAC at L1A and L2AX at TB2. If 120VAC present and there is no +45VDC at TB3, recheck connections then check transformer mounted under mounting plate for door board.
- 3. If no 120VAC at L1A and L2AX check fuse on board.
- 4. If fuse good check for 120VAC at L1A and L2A of TB1.
- 5. With your DVM set to AC VOLTS measure the voltage between +45V and GND pins. *This will measure the AC ripple on the +45VDC*

There should be less than 1 volt AC on this line. If greater than 1 VAC the capacitor located under the mounting plate (the 109-4 LDC board mounts to) needs to be replaced.

6. If replacing Capacitor does not correct the problem, call Technical Service.

## <span id="page-17-2"></span>**8.2 Doors do not Move in Open Direction RUN/TEST switch in TEST position**

- 1. With doors half open check that DO3 LED (open limit) on the door board is lit. It should be lit with the cam OFF the Open Limit switch. If DO3 LED is lit proceed to step 3. Check cam switch and wiring if DO3 LED not lit.
- 2. If DO3 is off and wiring is correct, remove any connection from DO3 at TB1

## **CAUTION: 110VAC may be present**

- If DO3 does not light after removing connection. Replace connection and call customer service
- If DO3 lights after removing connection try using the test switch to open door. Set OPEN/CLOSE switch to OPEN. If door moves then find the cause for the connection to DO3 preventing DO3 LED to light and exit trouble shooting.
- 3. If DO3 is lit, select DIAGNOSTIC menu.
- 4. Monitor the DRIVE % on the DIAGNOSTIC screen while trying to OPEN or CLOSE the doors using the OPEN/CLOSE switch.
	- If DRIVE % changes and doors do not move check connection to the motor.
	- If DRIVE % remains 0 call Technical Service

## <span id="page-17-3"></span>**8.3 Doors do not Move in Close Direction**

- 1. With doors half open check that DO17 LED (close limit) on the door board is lit. It should be lit with the cam OFF the Close Limit switch. If DO17 LED is lit proceed to step 3. Check cam switch and wiring if DO17 not lit
- 2. If DO17 is off and wiring is correct, remove any connection from DO17 at TB1 **CAUTION: 110VAC may be present**
	- If DO17 does not light after removing connection. Replace connection and call customer service

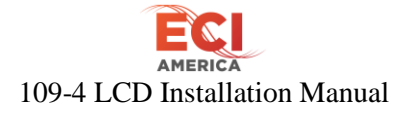

- If DO17 lights after removing connection try using the test switch to open door. Set OPEN/CLOSE switch to CLOSE. If door moves then find the cause for the connection to DO17 preventing DO17 LED to light and exit trouble shooting.
- 3. If DO17 is lit, select DIAGNOSTIC menu
- 4. Monitor the DRIVE % on the DIAGNOSTIC screen while trying to OPEN or CLOSE the doors using the OPEN/CLOSE switch.
	- a. If DRIVE % changes and doors do not move check connection to the motor.
	- b. If DRIVE % remains 0 call Technical Service